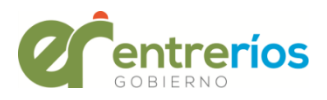

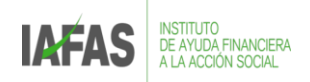

#### **Instructivo: BINGO DEL LITORAL**

#### **1-Ingreso**

Ingresar al navegador que utilice y escribir la dirección [www.bingodellitoral.com](http://www.bingodellitoral.com/) o www.bingodellitoral.com.ar y luego Enter

 $\leftarrow$ △ https://www.bingodellitoral.com  $\rightarrow$ C

#### **2- Registro**

- Ya dentro de la web de Bingo del Litoral, buscar en la parte superior derecha de la pantalla el botón de "**Iniciar"**, para iniciar sesión.
- En el caso de no tener aún una cuenta en Bingo del Litoral, hacer click en el botón de "**Registro"'**

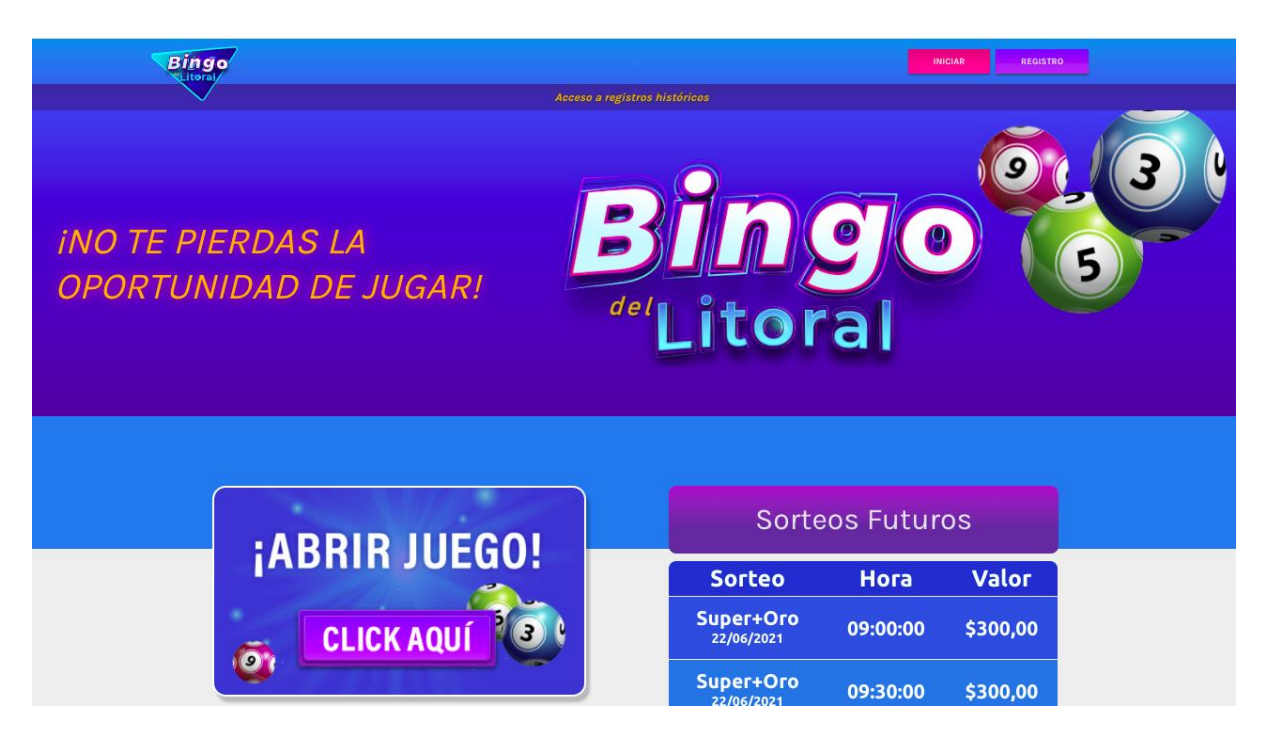

Se abrirá una ventana de Registro con información para completar:

**-Nombre y apellido,** 

**-Fecha de nacimiento,** 

**-DNI** (sin puntos)

**-Teléfono celular,** 

**-Correo electrónico** y

-**Una contraseña para utilizar de aquí en adelante en este sitio** (una vez cargada, el sistema pedirá repetirla). *Para que sea más segura, se sugiere utilizar una contraseña con al menos 8 caracteres, incluyendo como mínimo 1 número y 1 letra.*

-Código promocional (si lo hubiere)

-Luego se deben aceptar los "**Términos y Condiciones"** de uso del sitio.

-De manera opcional, también se puede aceptar recibir novedades y ofertas por SMS o correo electrónico.

Tras completar toda la información requerida, solo resta hacer click en el botón de "**Registro"** y la cuenta habrá sido creada.

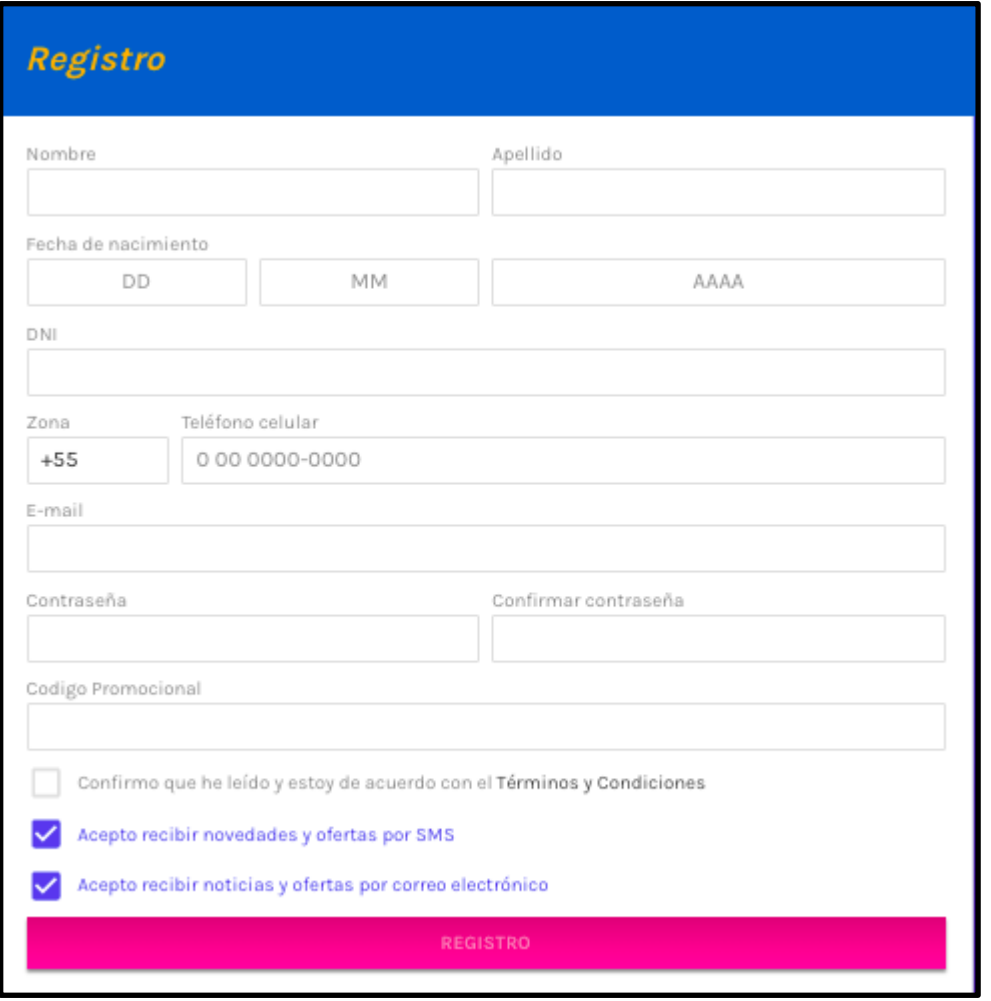

**3-Verificación del Registro**

**Para poder jugar en Bingo del Litoral es condición necesaria poder verificar tanto el correo electrónico como la identidad de cada usuario.**

● **a- Verificación del correo electrónico**

En la página de inicio aparece (en la parte superior) un mensaje en color amarillo con la leyenda "**Verificá tu email. Hacé click acá para validar".** Se debe hacer click sobre él.

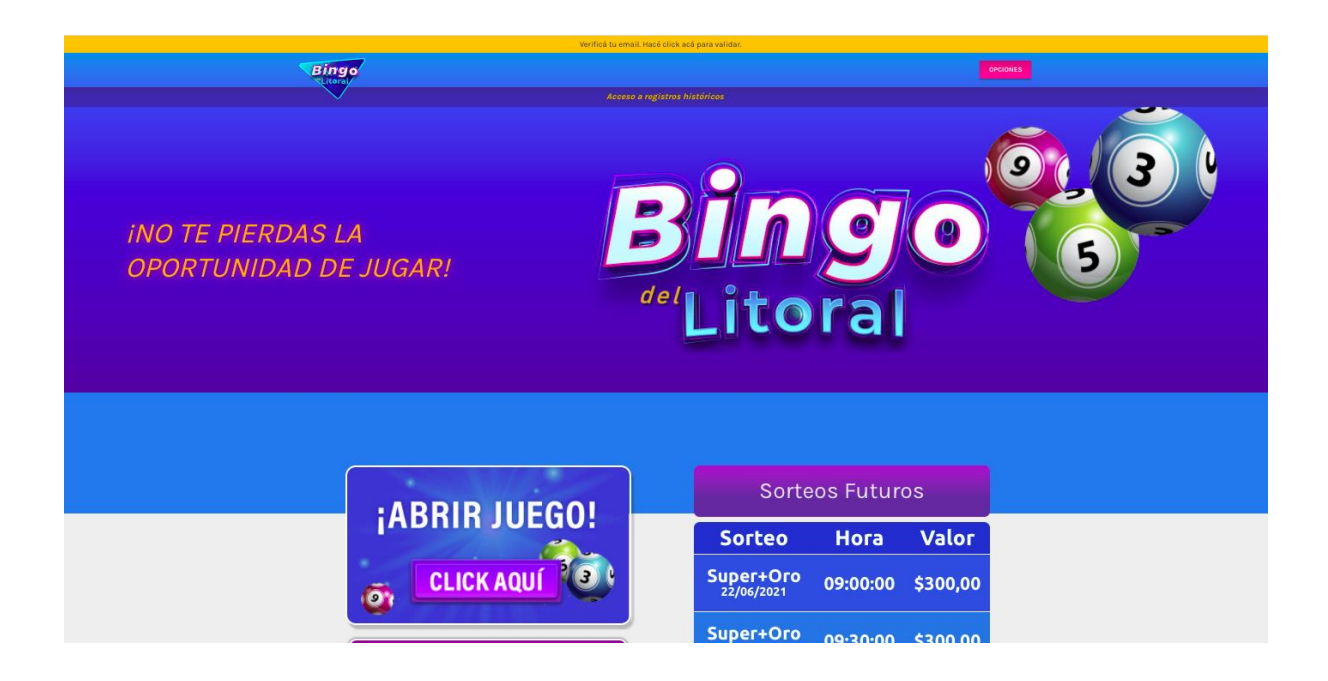

**-Haciendo click en la leyenda amarilla,** aparecen los datos cargados en el registro, para **confirmarlos.**

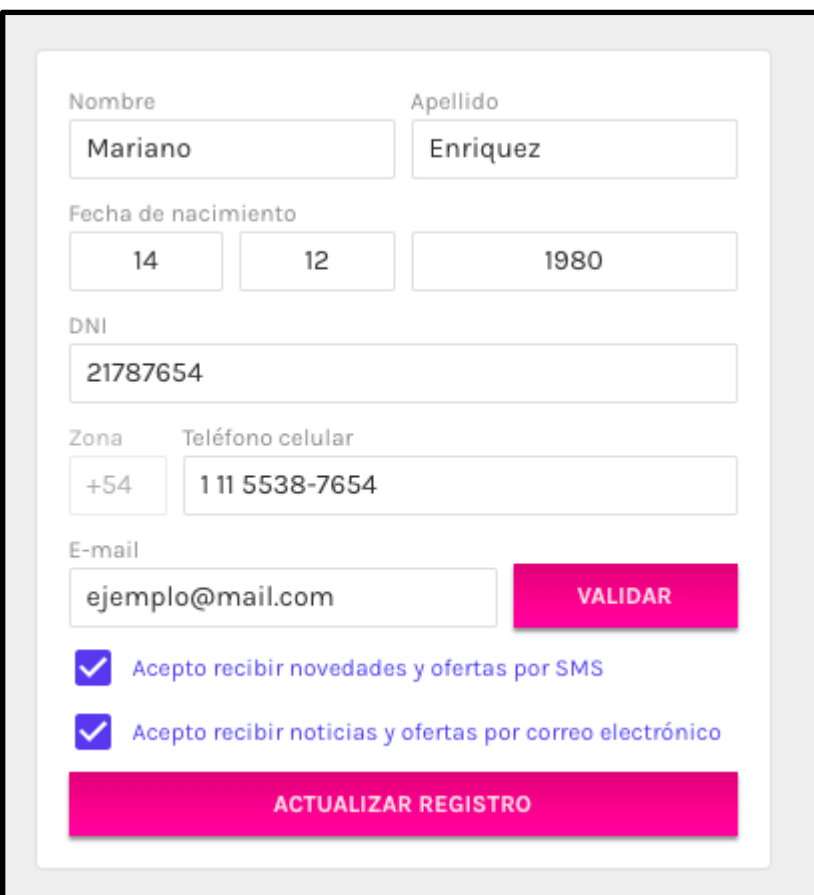

-Una vez revisados que estén correctos, se debe hacer **click en el botón de "Validar"** para confirmar el correo electrónico del usuario.

**Se ve una leyenda que avisa que se envió el código al mail registrado.**

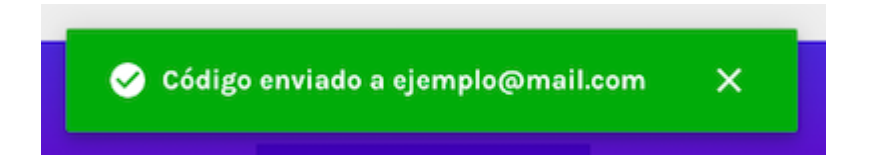

**Así, se abrirá un nuevo campo pidiendo cargar el código de confirmación que llegará instantáneamente al correo del usuario.**

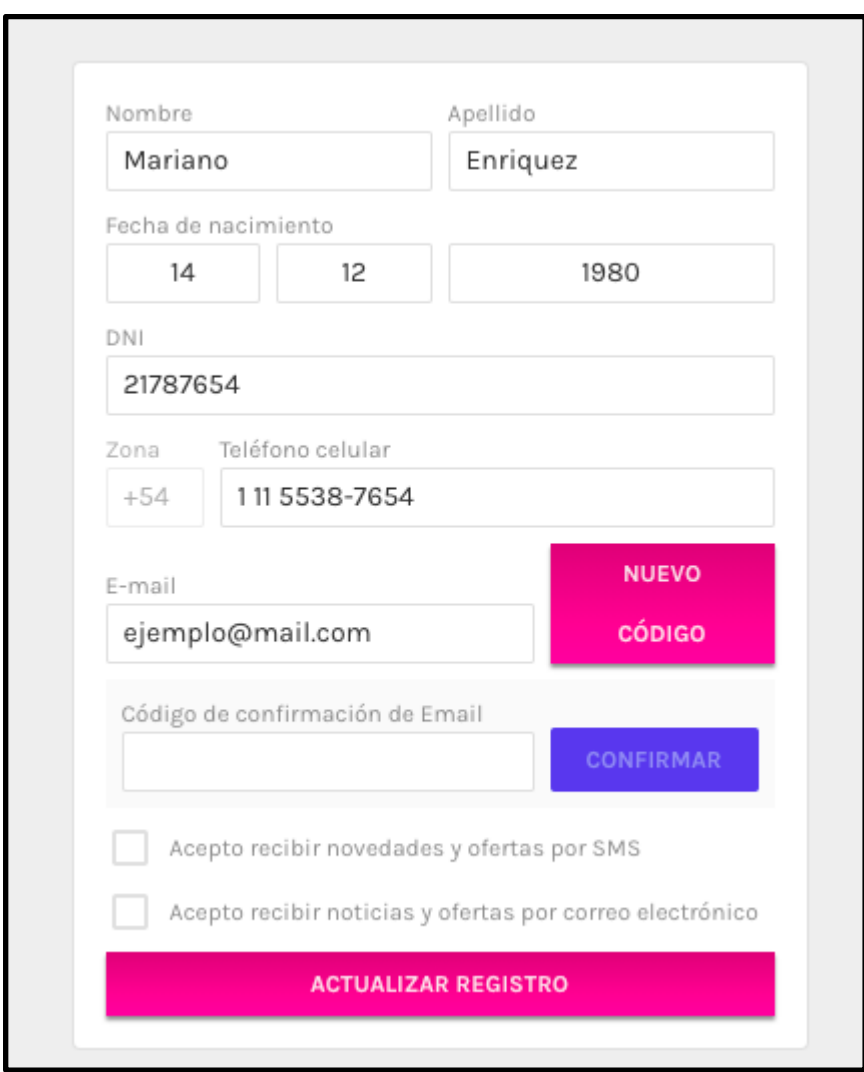

**-Se debe chequear** (en otra ventana del navegador o en otro dispositivo) **la casilla de correo electrónico** que se cargó en el registro y abrir el mail automático que llegó.

Si este correo no se encuentra en la bandeja de entrada, verificar la carpeta de SPAM o Correo No Deseado.

**-Devuelta en la web de Bingo Del Litoral, copiar el código numérico y cargarlo en el registro. Una vez anotado, hacer click en "Confirmar".** 

**De esta manera estará verificado el correo electrónico.**

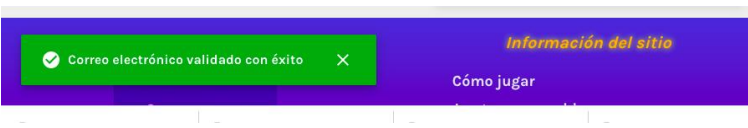

-Nuevamente se puede tildar o no las opciones de recibir información de Bingo Del Litoral y clickear el botón de **"Actualizar registro"**

#### ● **b- Verificación de la identidad**

Una vez verificado el correo electrónico, se debe verificar la identidad de los usuarios. Por eso se tanto desde:

- el Botón "Opciones", arriba a la derecha y luego en "Verificar la cuenta" o,

- la leyenda amarilla (arriba de la página) se debe hacer click.

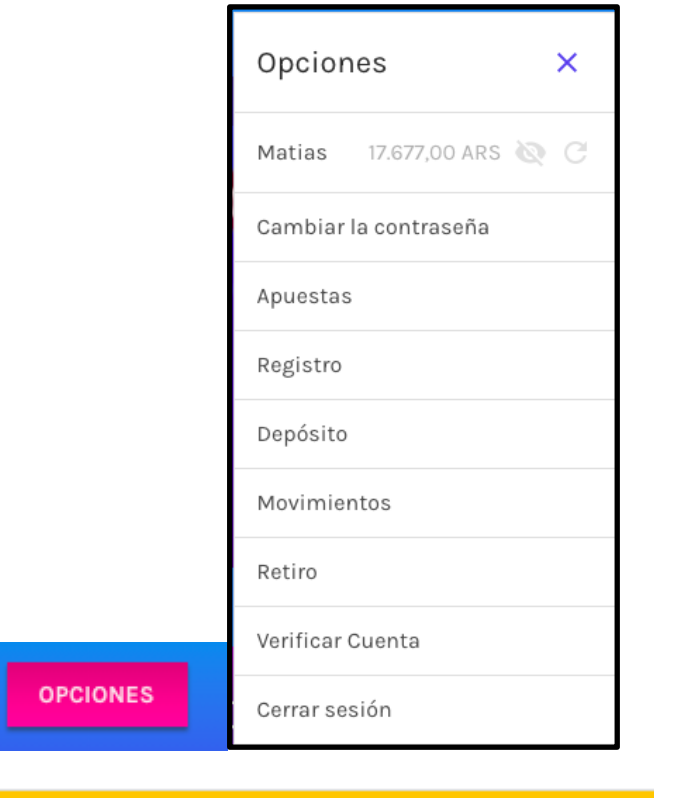

Verificá tu registro. Hacé click acá para validar.

Al darle click se abrirá la Prueba de Identidad y Domicilio en la provincia de Entre Ríos. Aquí se debe hacer click en **"Adjuntar delante del comprobante de Identidad"** y subir una imagen clara del frente del DNI, previamente guardada en la computadora o celular.

Luego hacer click en **"Adjuntar el reverso de la prueba de Identidad"** y subir una imagen del dorso del DNI, previamente guardada en la computadora o celular.

*Se deben subir imágenes legibles de frente y dorso del DNI. Solo se aceptarán archivos de hasta 2 MB en formato PDF, JPG, JPEG y PNG.* 

Este paso en la verificación de la identidad es necesaria para poder jugar en Bingo del Litoral, ya que garantiza la seguridad y privacidad de los datos de los usuarios.

Una vez subidas las imágenes, se debe hacer click en el botón azul **"Enviar archivos de verificación de cuenta"**

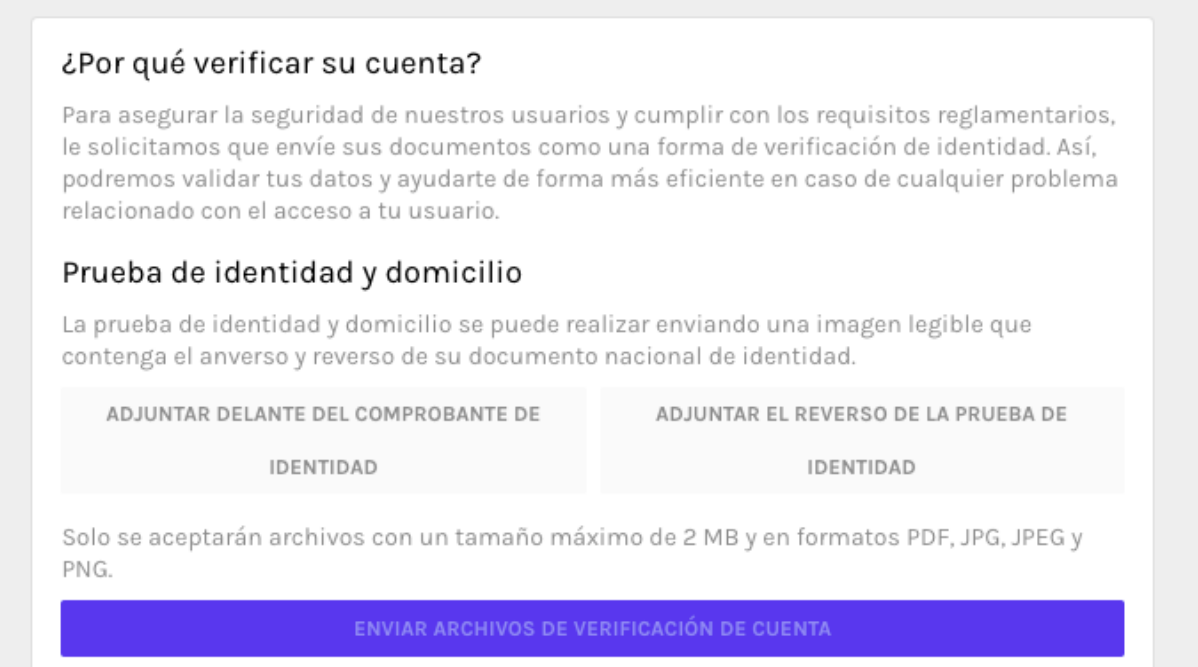

**Una vez subidos y enviados los archivos de identidad, la mesa de ayuda de Bingo del Litoral revisará cada archivo en detalle y confirmará la aprobación de la cuenta, para poder jugar en Bingo del Litoral.**

**4- Cómo cargar crédito en la cuenta de Bingo Del Litoral**

**Para jugar es necesario tener saldo en la cuenta de Bingo Del Litoral.** 

**Para cargar crédito se debe:**

● Hacer click en el botón de **Opciones** (botón en el costado superior derecho de la pantalla).

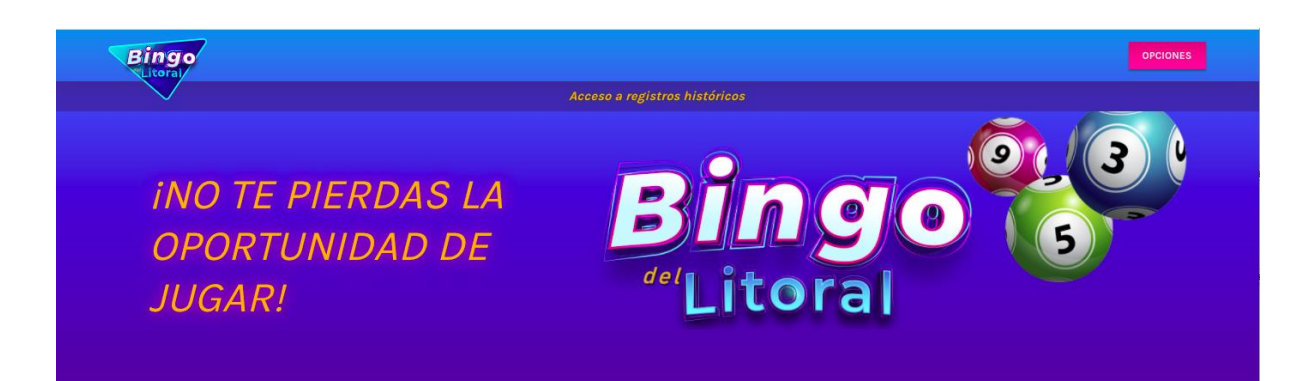

Se despliegan varias opciones.

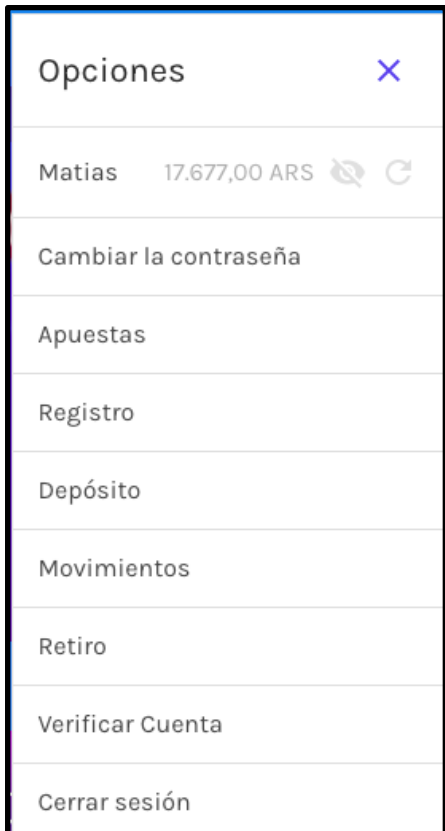

● Hacer click en la opción **"Depósito".** Se desplegarán diferentes opciones:

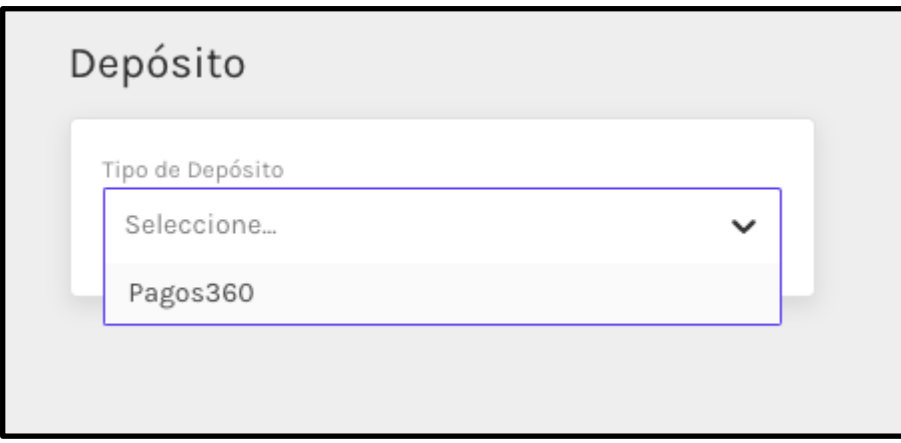

**-Pagos 360**. Al seleccionarlo habrá que cargar el valor a depositar (en Pesos Argentinos) y luego cargar el código promocional (en caso de tener uno).

Luego click en "Solicitar"

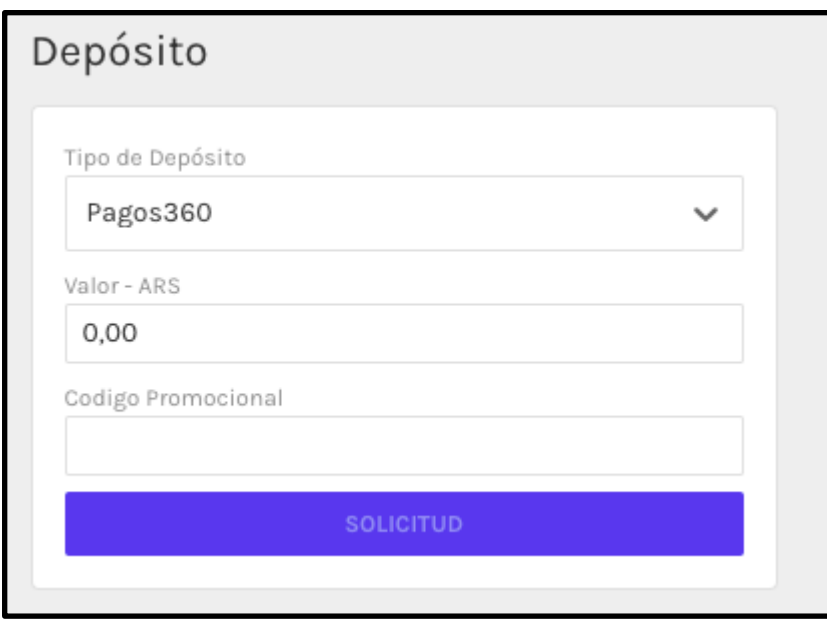

**Para poder cargar crédito, se debe tener previamente una cuenta en la plataforma de pagos<https://www.pagos360.com/#mas>**

Una vez cargado el crédito, éste se verá reflejado en el **Opciones** de usuario (haciendo **click en el botón Opciones**). Aquí figurará el monto en la cuenta, en tiempo real.

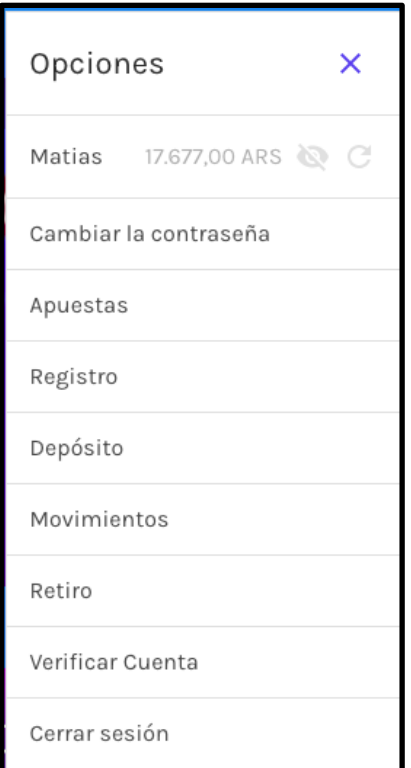

# **5-Juego Bingo del Litoral**

Ya en la página de Inicio se disponen los juegos. En este caso, el juego Bingo del Litoral.

Para comenzar a jugar se debe hacer **click en "Abrir juego. Click aquí"**

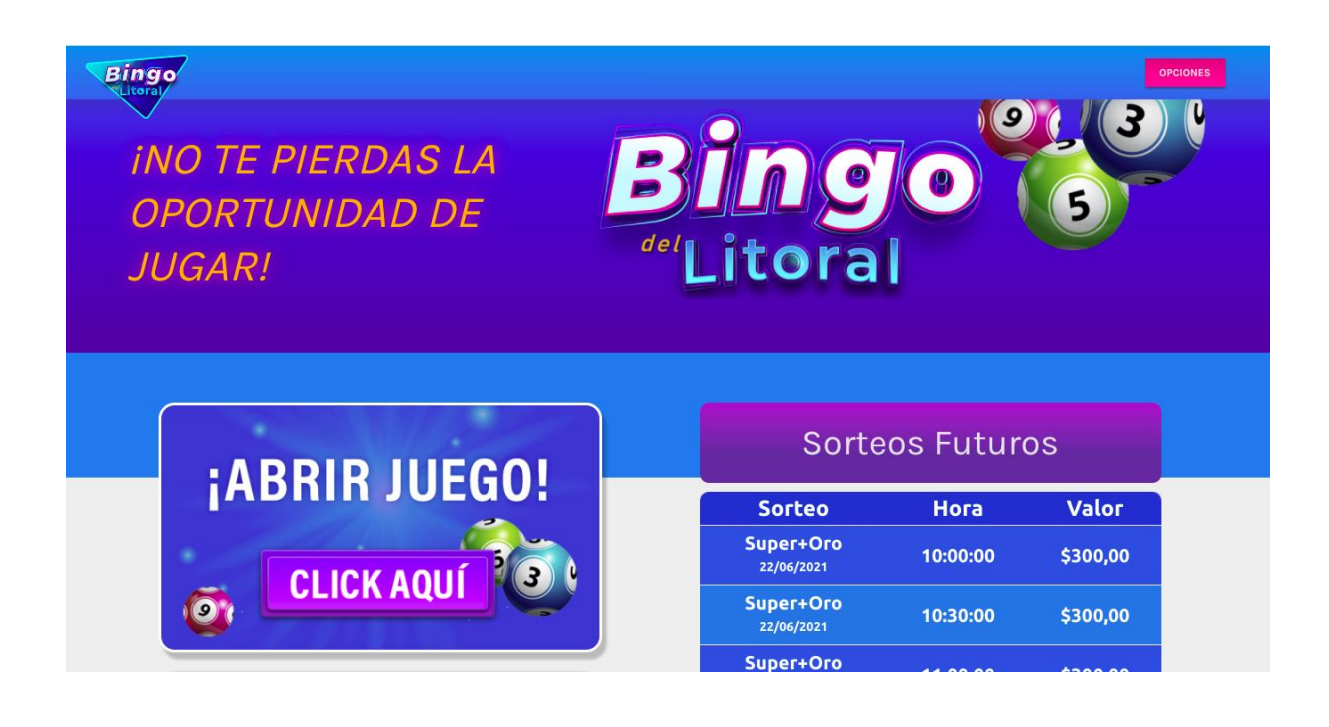

### **5- Compra de cartones**

Allí se abre una ventana de **Compra de Cartones** con información de:

-**Sorteo Actual** con información del monto del premio

-**Próximos Sorteos** con información de fecha y precios de cartones.

Si el usuario tiene crédito suficiente, en esta ventana para comprar cartones, la operación se puede realizar fácilmente, haciendo click en las flechas **"+"** y **"-"** que permiten elegir la cantidad de cartones con los que se desea jugar.

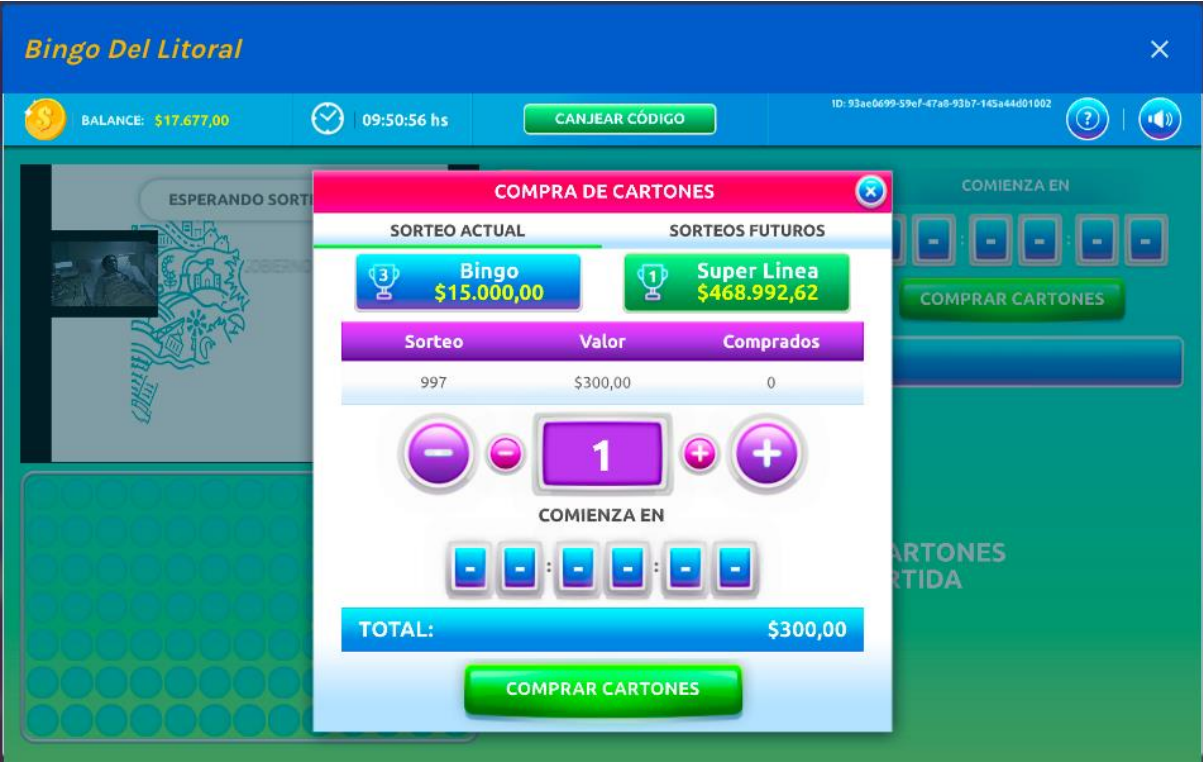

En cada opción de cartones, siempre debajo del cuadro se ve el **Total de Pesos** que el usuario va a gastar.

Una vez elegida la cantidad de cartones, se debe hacer click en el botón **"Comprar Cartones".** 

**Los cartones habrán sido comprados y el usuario ya puede jugar al Bingo.**

**6-Cómo jugar a Bingo del Litoral.** 

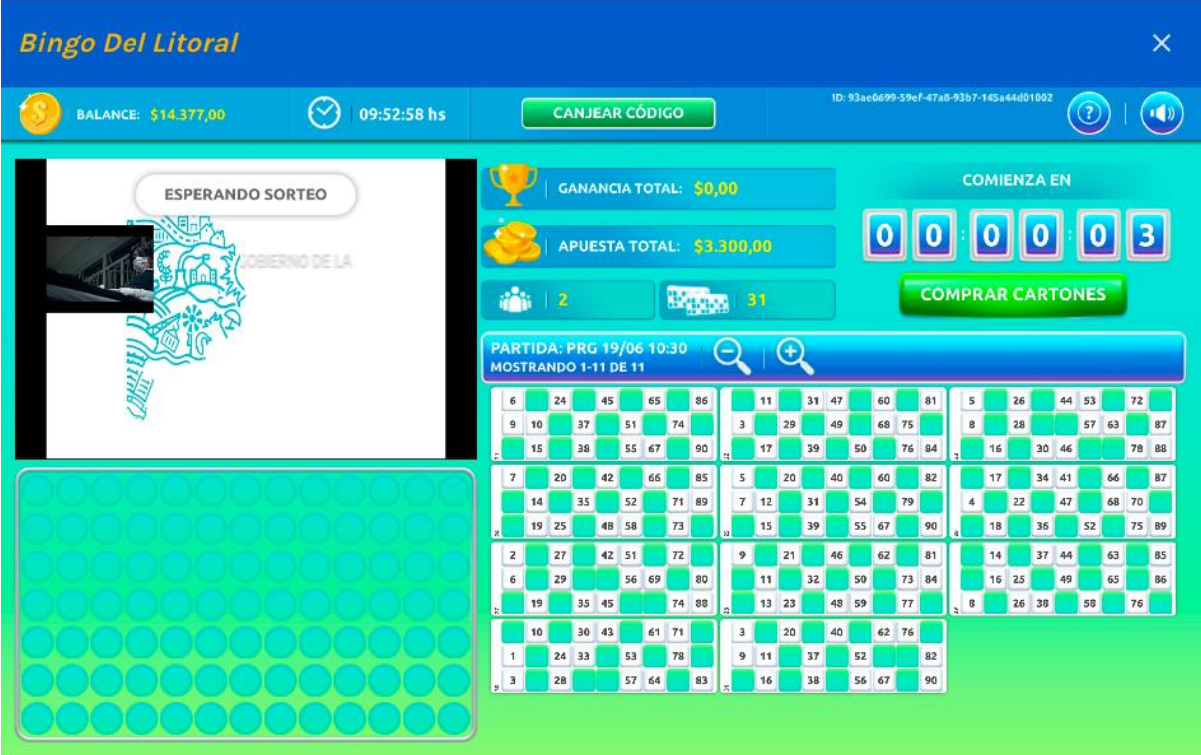

**Una vez comprados los cartones, se inicia el juego.** 

**Se muestran los cartones, la apuesta y el monto del premio.** 

**El sistema otorga unos segundos, anunciando cuánto falta en una cuenta regresiva.**

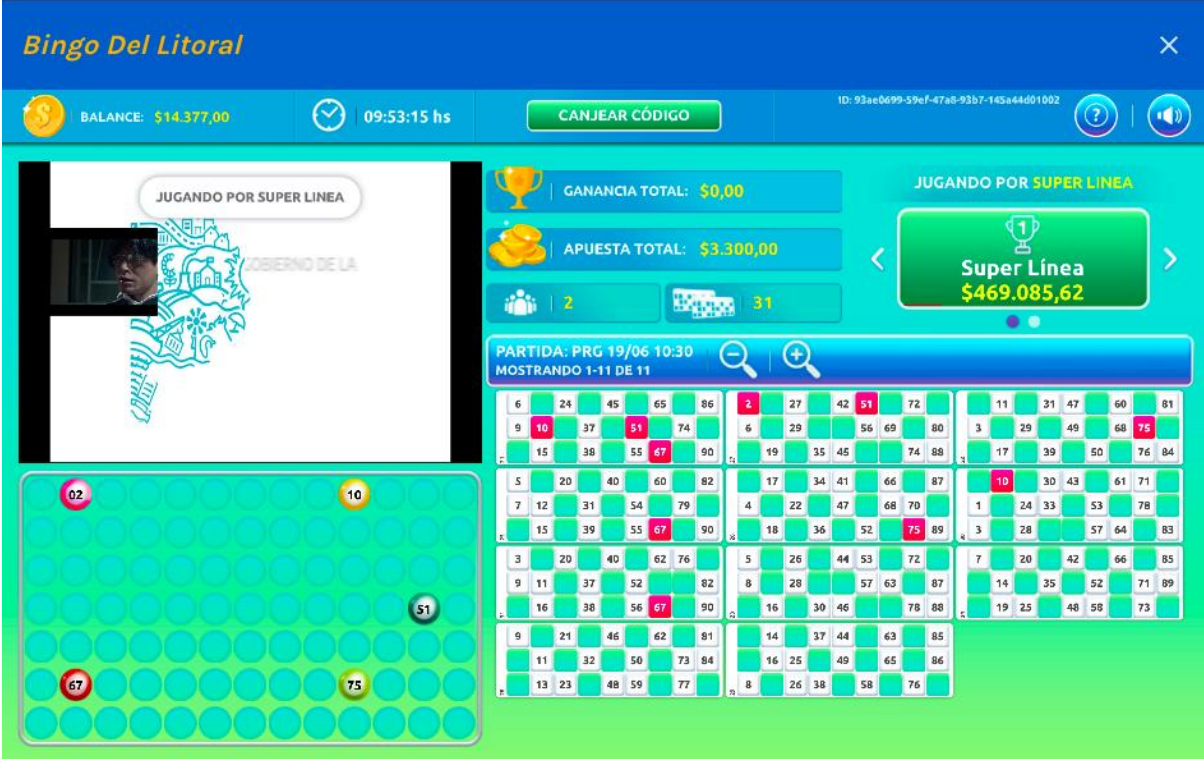

#### **Comienza el sorteo. A medida que van saliendo las bolas, un locutor las nombrará.**

Por eso se sugiere tener prendido el audio del dispositivo que se esté utilizando. Esta herramienta facilita el juego para personas con dificultades visuales o bien para quienes no pueden ver la partida. También se brinda la opción de jugar silenciando el audio.

Las bolas se mostrarán y a medida que se vaya completando línea y Bingo (en el caso que se logre), se informará con carteles y con el audio.

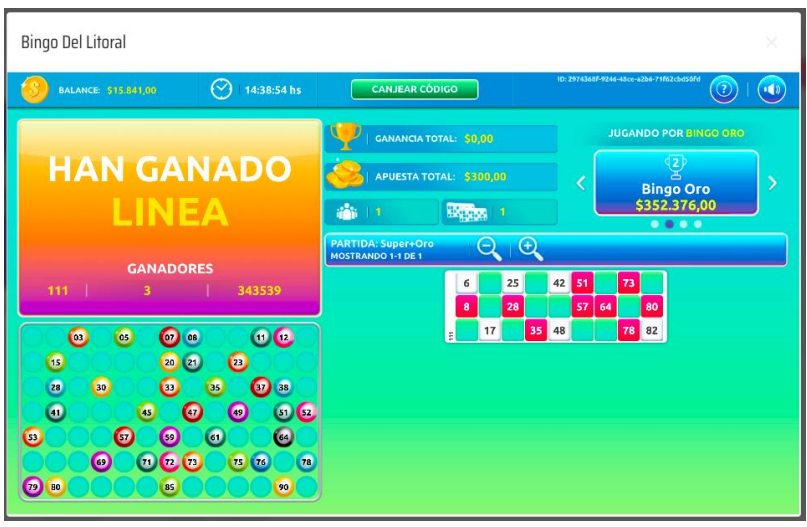

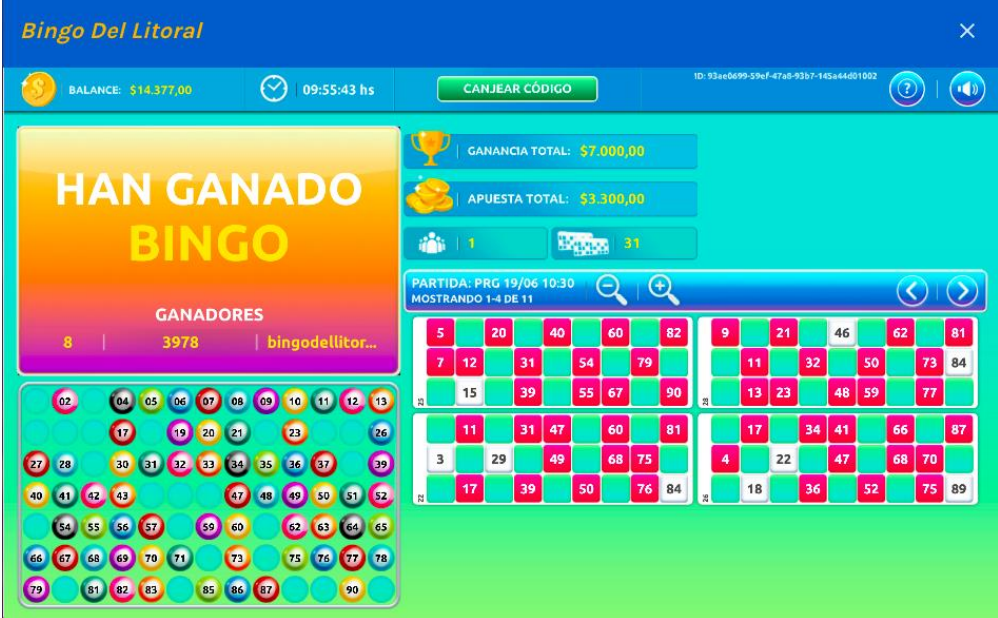

Lo mismo sucederá cuando se haya terminado el juego.

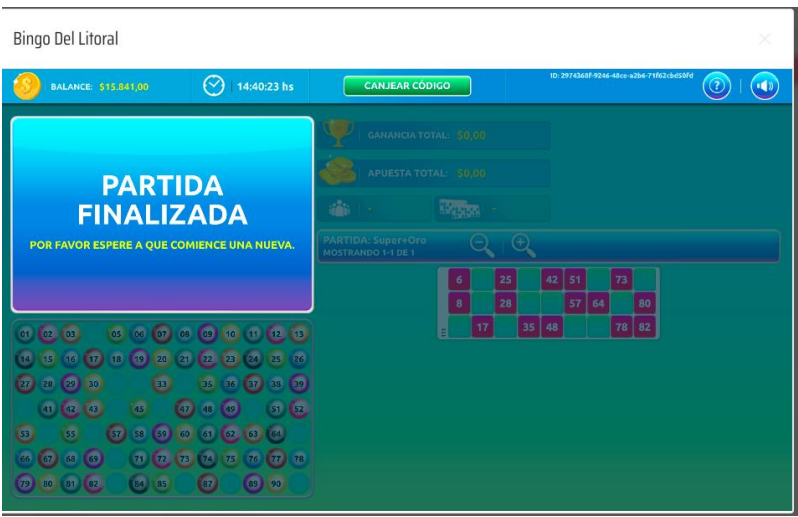

#### **7-Retiro de dinero**

Una vez finalizado el juego, en el caso de haber ganado premios, el monto ganado será acreditado en la cuenta del jugador. Ese saldo disponible puede quedar en la cuenta de Bingo Del Litoral y ser utilizado para próximas jugadas o bien se puede retirar.

**-Para retirar el monto ganado hay que hacer click en el avatar del Perfil en el que se despliegan varias opciones:**

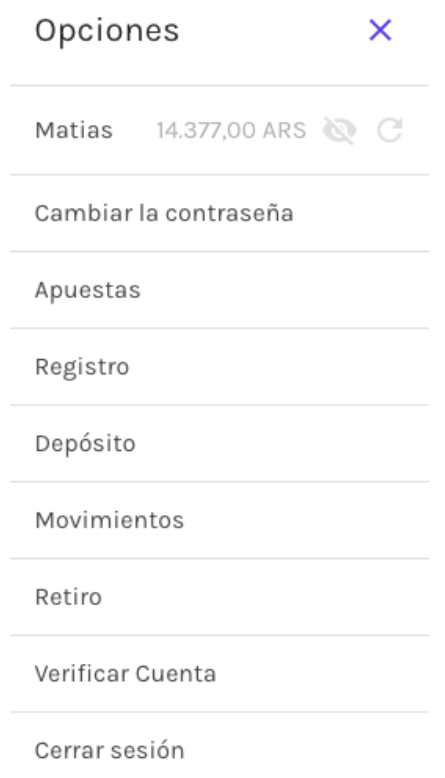

**-Luego hacer click en "Retiro".**

# Retiro

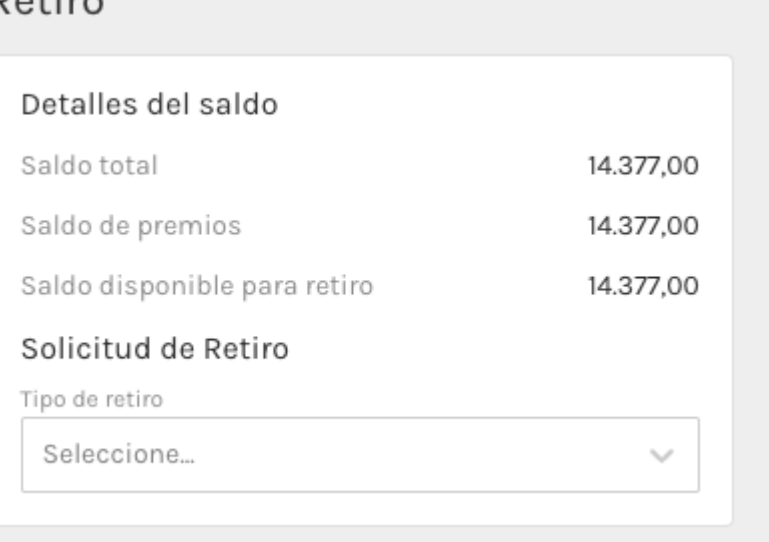

-Aquí se informa detalladamente el saldo total y el ganado en las jugadas, **Saldo de premios.**  También el saldo disponible para retirar. **Para solicitar esta operación se despliega la opción "CBU"**

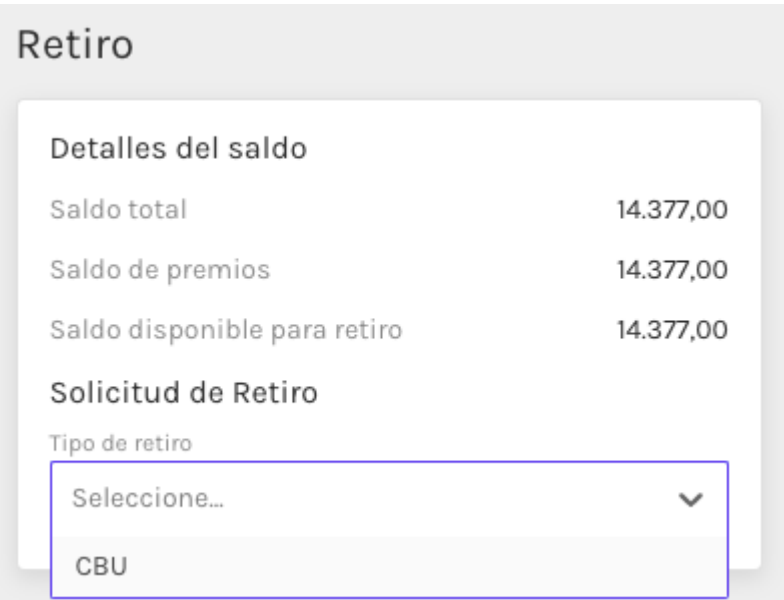

**-Esto abre un cuadro en donde se detalla el CBU del jugador en el que se depositará el monto que se quiere retirar.**

# Retiro

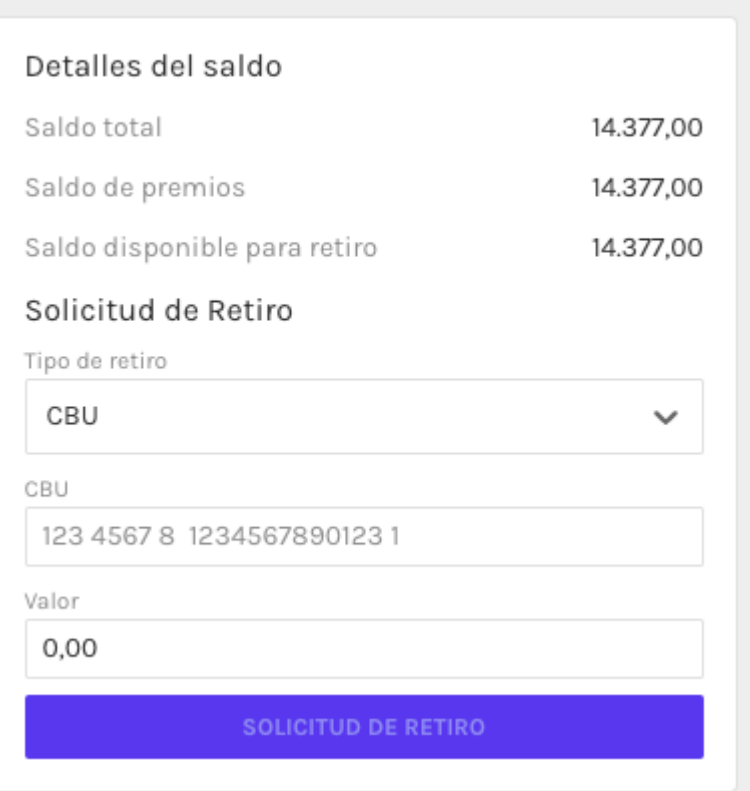

**-Luego se puede ingresar el valor a retirar y click en el botón "Solicitud de retiro".**

# **8- Movimientos**

Para poder ver todos los movimientos realizados dentro de la plataforma BDL se debe hacer click en la opción Movimientos, dentro del menú Opciones

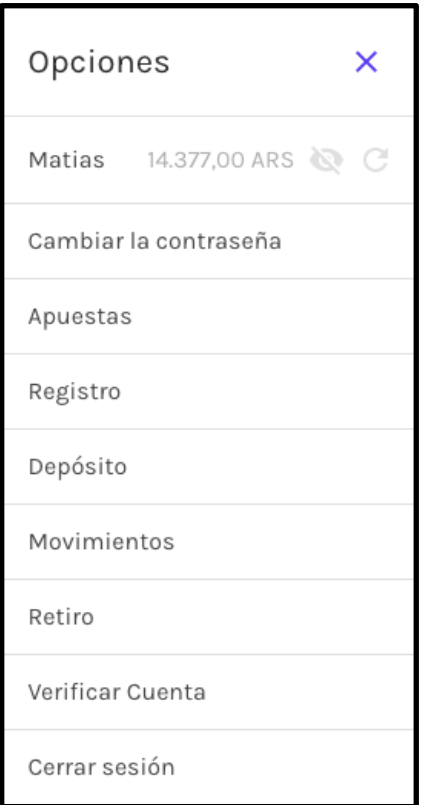

Ya dentro de Movimientos, se puede establecer el rango de fechas que se quiere consultar. Luego se debe hacer click en "Consultar movimientos"

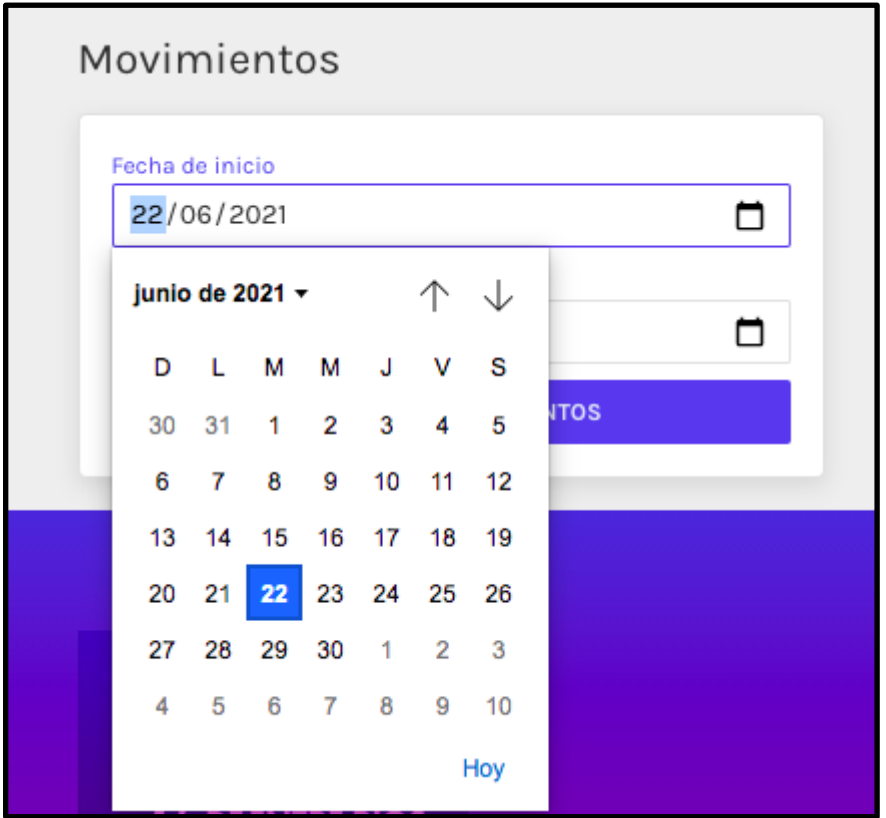

El resultado de la búsqueda arrojará un listado con los movimientos del usuario.

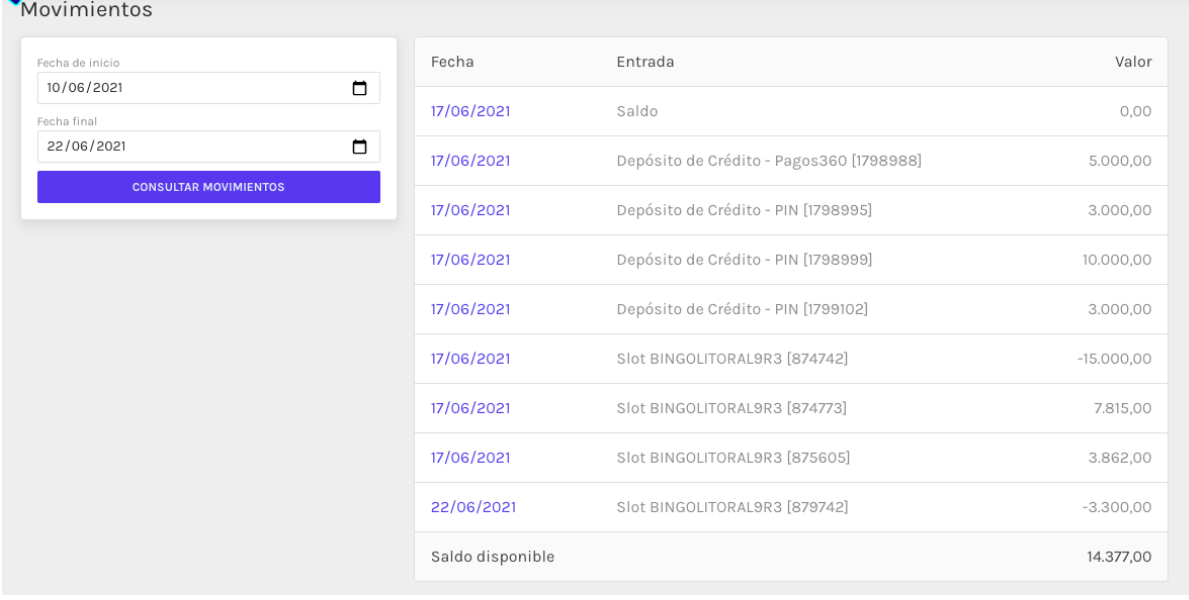